# C2\_W3\_Lab\_2\_IterativeSchema

## May 22, 2021

# **1 Ungraded Lab: Iterative Schema with TFX and ML Metadata**

In this notebook, you will get to review how to update an inferred schema and save the result to the metadata store used by TFX. As mentioned before, the TFX components get information from this database before running executions. Thus, if you will be curating a schema, you will need to save this as an artifact in the metadata store. You will get to see how that is done in the following exercise.

Afterwards, you will also practice accessing the TFX metadata store and see how you can track the lineage of an artifact.

#### **1.1 Setup**

#### **1.1.1 Imports**

```
[1]: import tensorflow as tf
     import tensorflow_data_validation as tfdv
     from tfx.components import CsvExampleGen
     from tfx.components import ExampleValidator
     from tfx.components import SchemaGen
     from tfx.components import StatisticsGen
     from tfx.components import ImporterNode
     from tfx.types import standard_artifacts
     from tfx.orchestration.experimental.interactive.interactive_context import␣
     ,→InteractiveContext
     from google.protobuf.json_format import MessageToDict
     from tensorflow_metadata.proto.v0 import schema_pb2
     import os
     import pprint
     pp = pprint.PrettyPrinter()
```
## **1.1.2 Define paths**

For familiarity, you will again be using the [Census Income dataset](https://archive.ics.uci.edu/ml/datasets/Adult) from the previous weeks' ungraded labs. You will use the same paths to your raw data and pipeline files as shown below.

```
[2]: # location of the pipeline metadata store
     _pipeline_root = './pipeline/'
     # directory of the raw data files
     _data_root = './data/census_data'
     # path to the raw training data
     _data_filepath = os.path.join(_data_root, 'adult.data')
```
## **1.2 Data Pipeline**

Each TFX component you use accepts and generates artifacts which are instances of the different artifact types TFX has configured in the metadata store. The properties of these instances are shown neatly in a table in the outputs of context.run(). TFX does all of these for you so you only need to inspect the output of each component to know which property of the artifact you can pass on to the next component (e.g. the outputs['examples'] of ExampleGen can be passed to StatisticsGen).

Since you've already used this dataset before, we will just quickly go over ExampleGen, StatisticsGen, and SchemaGen. The new concepts will be discussed after the said components.

# **1.2.1 Create the Interactive Context**

```
[3]: # Initialize the InteractiveContext.
     # If you leave `_pipeline_root` blank, then the db will be created in a␣
     ,→temporary directory.
     context = InteractiveContext(pipeline_root=_pipeline_root)
```
WARNING:absl:InteractiveContext metadata\_connection\_config not provided: using SQLite ML Metadata database at ./pipeline/metadata.sqlite.

#### **1.2.2 ExampleGen**

```
[4]: # Instantiate ExampleGen with the input CSV dataset
     example_gen = CsvExampleGen(input_base=_data_root)
     # Execute the component
     context.run(example_gen)
[4]: ExecutionResult(
         component_id: CsvExampleGen
         execution_id: 1
         outputs:
             examples: Channel(
                 type_name: Examples
                 artifacts: [Artifact(artifact: id: 1
             type_id: 5
             uri: "./pipeline/CsvExampleGen/examples/1"
```

```
properties {
          key: "split_names"
          value {
            string_value: "[\"train\", \"eval\"]"
          }
        }
        custom_properties {
          key: "input_fingerprint"
          value {
            string_value: "split:single_split,num_files:1,total_bytes:3974460,xo
r_checksum:1618242085,sum_checksum:1618242085"
          }
        }
        custom_properties {
          key: "payload_format"
          value {
            string_value: "FORMAT_TF_EXAMPLE"
          }
        }
        custom_properties {
          key: "span"
          value {
            string_value: "0"
          }
        }
        custom_properties {
          key: "state"
          value {
            string_value: "published"
          }
        }
        , artifact_type: id: 5
        name: "Examples"
        properties {
          key: "span"
          value: INT
        }
        properties {
          key: "split_names"
          value: STRING
        }
        properties {
          key: "version"
          value: INT
        }
        )]
        ))
```
#### **1.2.3 StatisticsGen**

```
[5]: # Instantiate StatisticsGen with the ExampleGen ingested dataset
     statistics_gen = StatisticsGen(
         examples=example_gen.outputs['examples'])
     # Execute the component
     context.run(statistics_gen)
[5]: ExecutionResult(
         component_id: StatisticsGen
         execution_id: 2
         outputs:
             statistics: Channel(
                 type_name: ExampleStatistics
                 artifacts: [Artifact(artifact: id: 2
             type_id: 7
             uri: "./pipeline/StatisticsGen/statistics/2"
             properties {
               key: "split_names"
               value {
                 string_value: "[\"train\", \"eval\"]"
               }
             }
             custom_properties {
               key: "name"
               value {
                 string_value: "statistics"
               }
             }
             custom_properties {
               key: "producer_component"
               value {
                 string_value: "StatisticsGen"
               }
             }
             custom_properties {
               key: "state"
               value {
                 string_value: "published"
               }
             }
             , artifact_type: id: 7
             name: "ExampleStatistics"
             properties {
               key: "span"
               value: INT
```

```
}
properties {
  key: "split_names"
  value: STRING
}
)]
))
```
# **1.2.4 SchemaGen**

```
[6]: # Instantiate SchemaGen with the StatisticsGen ingested dataset
     schema_gen = SchemaGen(
         statistics=statistics_gen.outputs['statistics'],
         )
     # Run the component
     context.run(schema_gen)
```

```
WARNING:tensorflow:From /opt/conda/lib/python3.8/site-
    packages/tensorflow_data_validation/utils/stats_util.py:229: tf_record_iterator
    (from tensorflow.python.lib.io.tf_record) is deprecated and will be removed in a
    future version.
    Instructions for updating:
    Use eager execution and:
    `tf.data.TFRecordDataset(path)`
[6]: ExecutionResult(
         component_id: SchemaGen
         execution_id: 3
         outputs:
             schema: Channel(
                 type_name: Schema
                 artifacts: [Artifact(artifact: id: 3
             type_id: 9
             uri: "./pipeline/SchemaGen/schema/3"
             custom_properties {
               key: "name"
               value {
                 string_value: "schema"
               }
             }
             custom_properties {
               key: "producer_component"
               value {
                 string_value: "SchemaGen"
               }
             }
```

```
custom_properties {
 key: "state"
  value {
    string_value: "published"
  }
}
, artifact_type: id: 9
name: "Schema"
)]
))
```
[7]: *# Visualize the schema*

context.show(schema\_gen.outputs['schema'])

<IPython.core.display.HTML object>

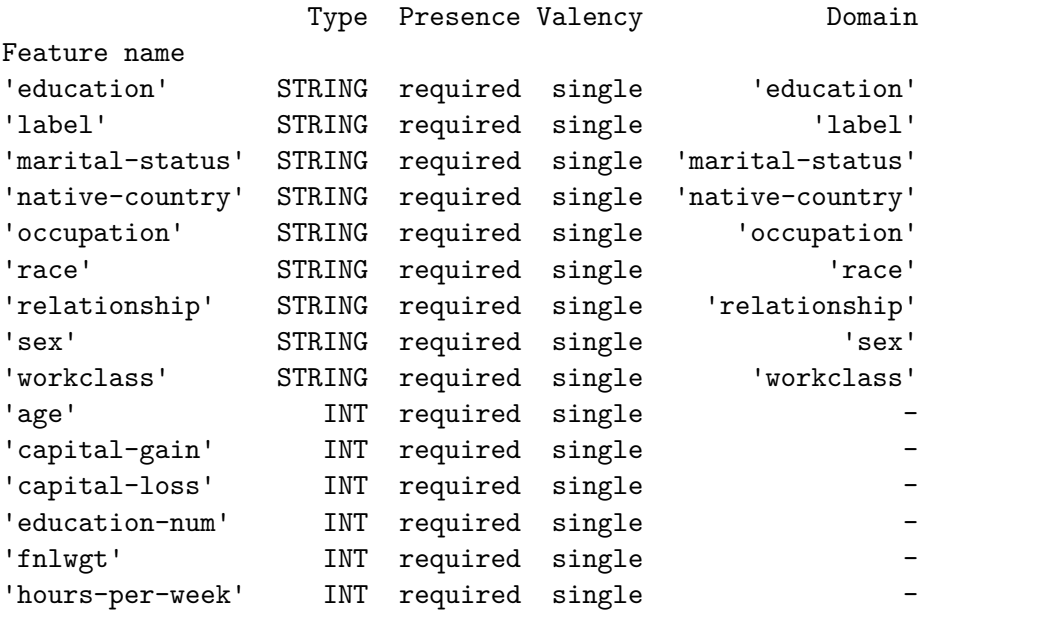

```
\Box,→ ␣
,→ ␣
,→ ␣
,→ ␣
,→ ␣
,→ ␣
,→Values
Domain
```
 $\lceil$  education' '  $10th'$ , '  $11th'$ , '  $12th'$ , '  $1st-4th'$ , '  $5th-6th'$ , '  $7th-8th'$ , *,→*' 9th', ' Assoc-acdm', ' Assoc-voc', ' Bachelors', ' Doctorate', ' HS-grad', '␣ *,→*Masters', ' Preschool', ' Prof-school', ' Some-college' 'label' ' <=50K', ' >50K'

```
'marital-status' ' Divorced', ' Married-AF-spouse', ' Married-civ-spouse', '<sub>u</sub>
,→Married-spouse-absent', ' Never-married', ' Separated', ' Widowed'
'native-country' ' ?', ' Cambodia', ' Canada', ' China', ' Columbia', ' Cuba',
,→' Dominican-Republic', ' Ecuador', ' El-Salvador', ' England', ' France', '␣
,→Germany', ' Greece', ' Guatemala', ' Haiti', ' Honduras', ' Hong', ' Hungary',␣
→' India', ' Iran', ' Ireland', ' Italy', ' Jamaica', ' Japan', ' Laos', '<sub></sub>
,→Mexico', ' Nicaragua', ' Outlying-US(Guam-USVI-etc)', ' Peru', ' Philippines',␣
,→' Poland', ' Portugal', ' Puerto-Rico', ' Scotland', ' South', ' Taiwan', '␣
→Thailand', ' Trinadad&Tobago', ' United-States', ' Vietnam', ' Yugoslavia', '<sub></sub>
,→Holand-Netherlands'
'occupation' ' ?', ' Adm-clerical', ' Armed-Forces', ' Craft-repair', '<sub>u</sub>
,→Exec-managerial', ' Farming-fishing', ' Handlers-cleaners', '␣
→Machine-op-inspct', ' Other-service', ' Priv-house-serv', ' Prof-specialty', '<del></del>
,→Protective-serv', ' Sales', ' Tech-support', ' Transport-moving'
'race' ' Amer-Indian-Eskimo', ' Asian-Pac-Islander', ' Black', '<sub></sub>
,→Other', ' White'
'relationship' ' Husband', ' Not-in-family', ' Other-relative', ' Own-child',
,→' Unmarried', ' Wife'
'sex' ' Female', ' Male'
'workclass' ' ?', ' Federal-gov', ' Local-gov', ' Never-worked', '
,→Private', ' Self-emp-inc', ' Self-emp-not-inc', ' State-gov', ' Without-pay'
```
#### **1.2.5 Curating the Schema**

Now that you have the inferred schema, you can proceed to revising it to be more robust. For instance, you can restrict the age as you did in Week 1. First, you have to load the Schema protocol buffer from the metadata store. You can do this by getting the schema uri from the output of SchemaGen then use TFDV's load\_schema\_text() method.

```
[8]: # Get the schema uri
     schema_uri = schema_gen.outputs['schema']._artifacts[0].uri
     # Get the schema pbtxt file from the SchemaGen output
     schema = tfdv.load_schema_text(os.path.join(schema_uri, 'schema.pbtxt'))
```
With that, you can now make changes to the schema as before. For the purpose of this exercise, you will only modify the age domain but feel free to add more if you want.

```
[9]: # Restrict the range of the `age` feature
     tfdv.set_domain(schema, 'age', schema_pb2.IntDomain(name='age', min=17, max=90))
     # Display the modified schema. Notice the `Domain` column of `age`.
     tfdv.display_schema(schema)
```
Type Presence Valency Domain

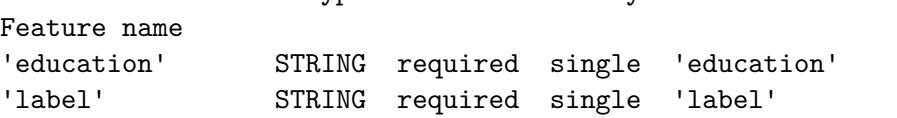

```
'marital-status' STRING required single 'marital-status'
'native-country' STRING required single 'native-country'
'occupation' STRING required single 'occupation'
'race' STRING required single 'race'
'relationship' STRING required single 'relationship'
'sex' STRING required single 'sex'
'workclass' STRING required single 'workclass'
'age' INT required single [17,90]
'capital-gain' INT required single -
'capital-loss' INT required single -
'education-num' INT required single -
'fnlwgt' INT required single -
'hours-per-week' INT required single -
                                                                \Box,→ ␣
 ,→ ␣
 ,→ ␣
 ,→ ␣
 ,→ ␣
 ,→ ␣
,→Values
Domain
'education' ' 10th', ' 11th', ' 12th', ' 1st-4th', ' 5th-6th', ' 7th-8th',
→' 9th', ' Assoc-acdm', ' Assoc-voc', ' Bachelors', ' Doctorate', ' HS-grad', '<del></del>
,→Masters', ' Preschool', ' Prof-school', ' Some-college'
'label' ' <=50K', ' >50K'
'marital-status' ' Divorced', ' Married-AF-spouse', ' Married-civ-spouse', '<sub>u</sub>
,→Married-spouse-absent', ' Never-married', ' Separated', ' Widowed'
'native-country' ' ?', ' Cambodia', ' Canada', ' China', ' Columbia', ' Cuba',<del></del>
,→' Dominican-Republic', ' Ecuador', ' El-Salvador', ' England', ' France', '␣
,→Germany', ' Greece', ' Guatemala', ' Haiti', ' Honduras', ' Hong', ' Hungary',␣
→' India', ' Iran', ' Ireland', ' Italy', ' Jamaica', ' Japan', ' Laos', '<sub></sub>
,→Mexico', ' Nicaragua', ' Outlying-US(Guam-USVI-etc)', ' Peru', ' Philippines',␣
,→' Poland', ' Portugal', ' Puerto-Rico', ' Scotland', ' South', ' Taiwan', '␣
,→Thailand', ' Trinadad&Tobago', ' United-States', ' Vietnam', ' Yugoslavia', '␣
,→Holand-Netherlands'
'occupation' ' ?', ' Adm-clerical', ' Armed-Forces', ' Craft-repair', '
,→Exec-managerial', ' Farming-fishing', ' Handlers-cleaners', '␣
→Machine-op-inspct', ' Other-service', ' Priv-house-serv', ' Prof-specialty', '<sub></sub>
,→Protective-serv', ' Sales', ' Tech-support', ' Transport-moving'
'race' ' Amer-Indian-Eskimo', ' Asian-Pac-Islander', ' Black', '<del></del>
,→Other', ' White'
'relationship' ' Husband', ' Not-in-family', ' Other-relative', ' Own-child',
,→' Unmarried', ' Wife'
'sex' ' Female', ' Male'
'workclass' ' ?', ' Federal-gov', ' Local-gov', ' Never-worked', '
,→Private', ' Self-emp-inc', ' Self-emp-not-inc', ' State-gov', ' Without-pay'
```

```
8
```
## **1.2.6 Schema Environments**

By default, your schema will watch for all the features declared above including the label. However, when the model is served for inference, it will get datasets that will not have the label because that is the feature that the model will be trying to predict. You need to configure the pipeline to not raise an alarm when this kind of dataset is received.

You can do that with [schema environments.](https://www.tensorflow.org/tfx/tutorials/data_validation/tfdv_basic#schema_environments) First, you will need to declare training and serving environments, then configure the serving schema to not watch for the presence of labels. See how it is implemented below.

```
[10]: # Create schema environments for training and serving
      schema.default_environment.append('TRAINING')
      schema.default_environment.append('SERVING')
      # Omit label from the serving environment
      tfdv.get_feature(schema, 'label').not_in_environment.append('SERVING')
```
You can now freeze the curated schema and save to a local directory.

```
[11]: # Declare the path to the updated schema directory
      _updated_schema_dir = f'{_pipeline_root}/updated_schema'
      # Create the said directory
      !mkdir -p {_updated_schema_dir}
      # Declare the path to the schema file
      schema_file = os.path.join(_updated_schema_dir, 'schema.pbtxt')
      # Save the curated schema to the said file
      tfdv.write_schema_text(schema, schema_file)
```
## **1.2.7 ImporterNode**

Now that the schema has been saved, you need to create an artifact in the metadata store that will point to it. TFX provides the [ImporterNode](https://www.tensorflow.org/tfx/guide/statsgen#using_the_statsgen_component_with_a_schema) component used to import external objects to ML Metadata. You will need to pass in the URI of the object and what type of artifact it is. See the syntax below.

```
[12]: # Use an ImporterNode to put the curated schema to ML Metadata
      user_schema_importer = ImporterNode(
          instance_name='import_user_schema',
          source_uri=_updated_schema_dir,
          artifact_type=standard_artifacts.Schema
      )
      # Run the component
      context.run(user_schema_importer, enable_cache=False)
```

```
[12]: ExecutionResult(
          component_id: ImporterNode.import_user_schema
          execution_id: 4
          outputs:
              result: Channel(
                  type_name: Schema
                  artifacts: [Artifact(artifact: id: 4
              type_id: 9
              uri: "./pipeline//updated_schema"
              , artifact_type: id: 9
              name: "Schema"
              )]
              ))
```
If you pass in the component output to context.show(), then you should see the schema.

```
[13]: # See the result
```
context.show(user\_schema\_importer.outputs['result'])

<IPython.core.display.HTML object>

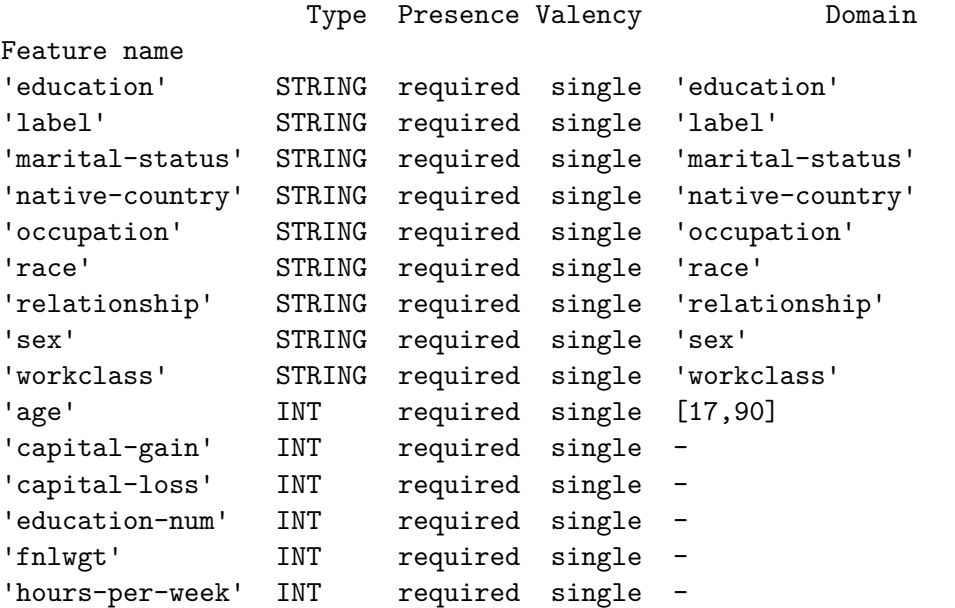

 $\Box$ *,<sup>→</sup>* ␣ *,<sup>→</sup>* ␣ *,<sup>→</sup>* ␣ *,<sup>→</sup>* ␣ *,<sup>→</sup>* ␣ *,<sup>→</sup>* ␣ *,→*Values Domain

```
\text{Jeth} ' \text{Joth}', ' \text{1th}', ' \text{1th}', ' \text{1th}', ' \text{1th}', ' \text{1th}', ' \text{5th}', ' \text{7th}',→' 9th', ' Assoc-acdm', ' Assoc-voc', ' Bachelors', ' Doctorate', ' HS-grad', '␣
,→Masters', ' Preschool', ' Prof-school', ' Some-college'
'label' ' <=50K', ' >50K'
'marital-status' ' Divorced', ' Married-AF-spouse', ' Married-civ-spouse', '<sub>u</sub>
,→Married-spouse-absent', ' Never-married', ' Separated', ' Widowed'
'native-country' ' ?', ' Cambodia', ' Canada', ' China', ' Columbia', ' Cuba',
,→' Dominican-Republic', ' Ecuador', ' El-Salvador', ' England', ' France', '␣
,→Germany', ' Greece', ' Guatemala', ' Haiti', ' Honduras', ' Hong', ' Hungary',␣
→' India', ' Iran', ' Ireland', ' Italy', ' Jamaica', ' Japan', ' Laos', '<sub></sub>
,→Mexico', ' Nicaragua', ' Outlying-US(Guam-USVI-etc)', ' Peru', ' Philippines',␣
,→' Poland', ' Portugal', ' Puerto-Rico', ' Scotland', ' South', ' Taiwan', '␣
,→Thailand', ' Trinadad&Tobago', ' United-States', ' Vietnam', ' Yugoslavia', '␣
,→Holand-Netherlands'
'occupation' ' ?', ' Adm-clerical', ' Armed-Forces', ' Craft-repair', '<sub>u</sub>
,→Exec-managerial', ' Farming-fishing', ' Handlers-cleaners', '␣
→Machine-op-inspct', ' Other-service', ' Priv-house-serv', ' Prof-specialty', '<del></del>
,→Protective-serv', ' Sales', ' Tech-support', ' Transport-moving'
'race' ' Amer-Indian-Eskimo', ' Asian-Pac-Islander', ' Black', '<del></del>
,→Other', ' White'
'relationship' ' Husband', ' Not-in-family', ' Other-relative', ' Own-child',␣
,→' Unmarried', ' Wife'
'sex' ' Female', ' Male'
'workclass' ' ?', ' Federal-gov', ' Local-gov', ' Never-worked', '
,→Private', ' Self-emp-inc', ' Self-emp-not-inc', ' State-gov', ' Without-pay'
```
### **1.2.8 ExampleValidator**

You can then use this new artifact as input to the other components of the pipeline. See how it is used as the schema argument in ExampleValidator below.

```
[14]: # Instantiate ExampleValidator with the StatisticsGen and SchemaGen ingested␣
      ,→data
      example_validator = ExampleValidator(
          statistics=statistics_gen.outputs['statistics'],
          schema=user_schema_importer.outputs['result'])
      # Run the component.
      context.run(example_validator)
[14]: ExecutionResult(
          component_id: ExampleValidator
          execution_id: 5
          outputs:
              anomalies: Channel(
```
type\_name: ExampleAnomalies

artifacts: [Artifact(artifact: id: 5

```
type_id: 12
uri: "./pipeline/ExampleValidator/anomalies/5"
properties {
  key: "split_names"
  value {
    string_value: "[\"train\", \"eval\"]"
  }
}
custom_properties {
  key: "name"
  value {
    string_value: "anomalies"
  }
}
custom_properties {
  key: "producer_component"
  value {
    string_value: "ExampleValidator"
  }
}
custom_properties {
 key: "state"
  value {
    string_value: "published"
  }
}
, artifact_type: id: 12
name: "ExampleAnomalies"
properties {
  key: "span"
  value: INT
}
properties {
 key: "split_names"
  value: STRING
}
)]
))
```
#### [15]: *# Visualize the results*

context.show(example\_validator.outputs['anomalies'])

<IPython.core.display.HTML object> <IPython.core.display.HTML object> <IPython.core.display.HTML object> <IPython.core.display.HTML object> <IPython.core.display.HTML object>

#### **1.2.9 Practice with ML Metadata**

At this point, you should now take some time exploring the contents of the metadata store saved by your component runs. This will let you practice tracking artifacts and how they are related to each other. This involves looking at artifacts, executions, and events. This skill will let you recover related artifacts even without seeing the code of the training run. All you need is access to the metadata store.

See how the input artifact IDs to an instance of ExampleAnomalies are tracked in the following cells. If you have this notebook, then you will already know that it uses the output of StatisticsGen for this run and also the curated schema you imported. However, if you already have hundreds of training runs and parameter iterations, you may find it hard to track which is which. That's where the metadata store will be useful. Since it records information about a specific pipeline run, you will be able to track the inputs and outputs of a particular artifact.

You will start by setting the connection config to the metadata store.

```
[16]: # Import mlmd and utilities
      import ml_metadata as mlmd
      from ml_metadata.proto import metadata_store_pb2
      # Get the connection config to connect to the context's metadata store
      connection_config = context.metadata_connection_config
      # Instantiate a MetadataStore instance with the connection config
      store = mlmd.MetadataStore(connection_config)
```
Next, let's see what artifact types are available in the metadata store.

```
[17]: # Get artifact types
      artifact types = store.get artifact types()
      # Print the results
      [artifact_type.name for artifact_type in artifact_types]
```

```
[17]: ['Examples', 'ExampleStatistics', 'Schema', 'ExampleAnomalies']
```
If you get the artifacts of type Schema, you will see that there are two entries. One is the inferred and the other is the one you imported. At the end of this exercise, you can verify that the curated schema is the one used for the ExampleValidator run we will be investigating.

```
[18]: # Get artifact types
      schema_list = store.get_artifacts_by_type('Schema')
      [(f'schema uri: {schema.uri}', f'schema id:{schema.id}') for schema in␣
       ,→schema_list]
```

```
[18]: [('schema uri: ./pipeline/SchemaGen/schema/3', 'schema id:3'),
       ('schema uri: ./pipeline//updated_schema', 'schema id:4')]
```
Let's get the first instance of ExampleAnomalies to get the output of ExampleValidator.

```
[19]: # Get 1st instance of ExampleAnomalies
      example_anomalies = store.get_artifacts_by_type('ExampleAnomalies')[0]
      # Print the artifact id
      print(f'Artifact id: {example_anomalies.id}')
```
## Artifact id: 5

execution\_id: 5

You will use the artifact ID to get events related to it. Let's just get the first instance.

```
[20]: # Get first event related to the ID
      anomalies_id_event = store.get_events_by_artifact_ids([example_anomalies.id])[0]
      # Print results
      print(anomalies_id_event)
     artifact_id: 5
```

```
execution_id: 5
path {
  steps {
   key: "anomalies"
  }
 steps {
    index: 0
 }
}
type: OUTPUT
milliseconds_since_epoch: 1621642394340
```
As expected, the event type will be an OUTPUT because this is the output of the ExampleValidator component. Since we want to get the inputs, we can track it through the execution id.

```
[21]: # Get execution ID
      anomalies_execution_id = anomalies_id_event.execution_id
      # Get events by the execution ID
      events_execution = store.get_events_by_execution_ids([anomalies_execution_id])
      # Print results
      print(events_execution)
     [artifact_id: 2
```

```
path {
  steps {
    key: "statistics"
  }
  steps {
    index: 0
  }
}
type: INPUT
milliseconds_since_epoch: 1621642393990
, artifact_id: 4
execution_id: 5
path {
  steps {
    key: "schema"
  }
  steps {
    index: 0
  }
}
type: INPUT
milliseconds_since_epoch: 1621642393990
, artifact_id: 5
execution_id: 5
path {
  steps {
    key: "anomalies"
  }
  steps {
    index: 0
  }
}
type: OUTPUT
milliseconds_since_epoch: 1621642394340
\mathbf{I}
```
We see the artifacts which are marked as INPUT above representing the statistics and schema inputs. We can extract their IDs programmatically like this. You will see that you will get the artifact ID of the curated schema you printed out earlier.

```
[22]: # Filter INPUT type events
      inputs_to_exval = [event.artifact_id for event in events_execution
                             if event.type == metadata_store_pb2.Event.INPUT]
      # Print results
      print(inputs_to_exval)
```
[2, 4]

**Congratulations!** You have now completed this notebook on iterative schemas and saw how it can be used in a TFX pipeline. You were also able to track an artifact's lineage by looking at the artifacts, events, and executions in the metadata store. These will come in handy in this week's assignment!